## **ENTRADA DE USUARIOS**

**Usuario:** Número de Cedula del usuario registrado para acceder a esta aplicación.

**Contraseña:** Clave personal de acceso.

Dar Clic en Ingresar, para acceder al aplicativo

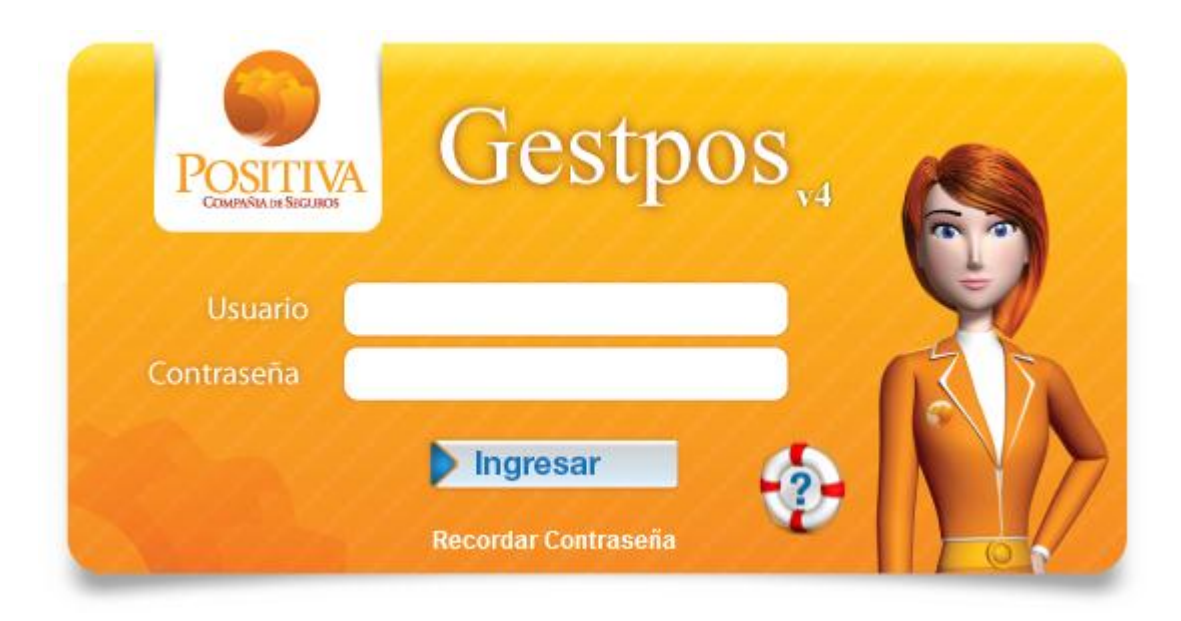

**Recordar Contraseña:** Cuando el usuario olvida su contraseña podrá utilizar esta funcionalidad para que el aplicativo pueda enviarle automáticamente al correo la nueva contraseña. Entonces en la caja de texto debe colocar la cedula del usuario y luego dar click en recordar contraseña, se generara la nueva clave y se enviara al correo inscrito en la afiliación del usuario.